# Introduction to Shells<sup>∗</sup>

Boris Veytsman

June 28, 2001

 $\left\{ \left\langle 1 \right\rangle \left\langle 1 \right\rangle \left\langle 1$ 

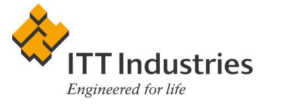

<sup>∗</sup>This document contains lecture notes for informal Unix seminar for ITT AES employees (Reston, VA). No information in this document is either endorsed by or attributable to ITT. This document contains no ITT Privileged/Proprietary Information.

# **What Is A Shell?**

It is easier to port a shell than a shell script. Larry Wall

Interpreter between you and the computer.

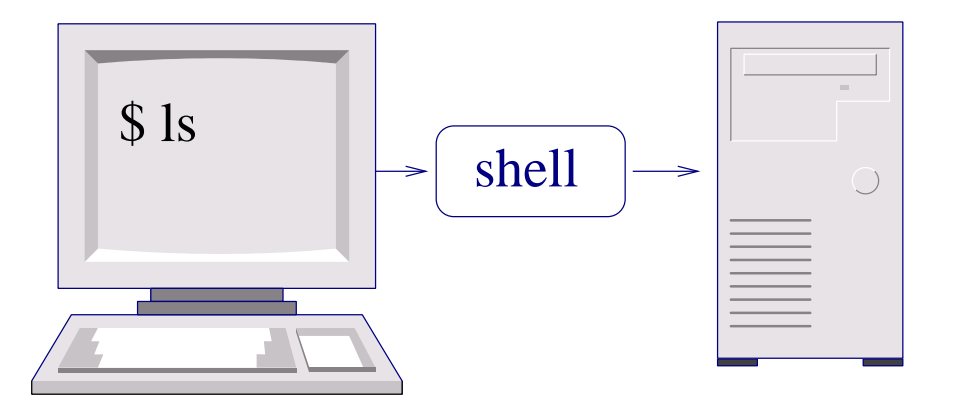

Everything you type is taken care of by shell!

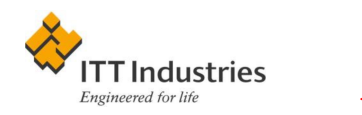

# Two Ways to Use Shell

There are two ways to write error-free programs; only the third one works.

Interactive: you write something, and the system executes it immediately. You need:

- 1. Good process control mechanism
- 2. Good history and command line editing facilities

Batch: you write a script, and the system executes it. You need:

- 1. Good programming facilities (language!)
- 2. Good redirection facilities

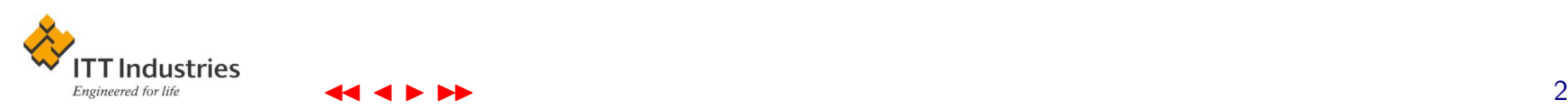

## The Shells You Choose

A UNIX saleslady, Lenore, Enjoys work, but she likes the beach more. She found a good way To combine work and play: She sells C shells by the seashore.

See <http://www.faqs.org/faqs/unix-faq/shell/shell-differences/>

**Bourne shell:** /bin/sh. Very good language, great redirection. Bad for interactive use.  $90\%$  scripts use */bin/sh* 

C shell: /bin/csh. Tried to mimic C language. Badly. Most implementation buggy. Others are brain dead. Better for interactive use. No good for scripts.

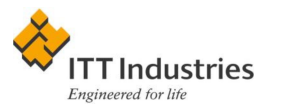

- New C shell: */bin/tcsh*. Bug fixed, new features added. Unfortunately, non standard.
- **Korn shell:**  $\frac{\hbar}{\hbar}$  /  $\frac{\hbar}{\hbar}$  /  $\frac{\hbar}{\hbar}$  Tried to combine Bourne and C shells. Bournelike syntax, C-like interactive features. Unfortunately, not free and not bundled with commercial systems.
- **Bourne Again Shell:** /bin/bash. A free gift from GNU. Compatible with */bin/sh*, but with nice features from C shell, */bin/ksh* and other shells. Good for anything.

**Experimental shells:** /bin/zsh, /bin/rc & others.

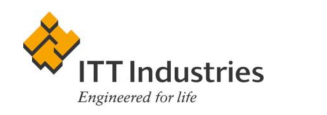

- 1. If you are a novice or have time to learn—use bash
- 2. Never write scripts in csh—see the famous paper by Tom Christiansen, <http://www.perl.com/pub/language/versus/csh.html>.

Do yourself a favor, and if you *have* to write a shell script, do it in the Bourne shell.

- 3. If you do not have bash, try ksh
- 4. If you are a csh veteran, try tcsh. Still, you might benefit form sh or bash

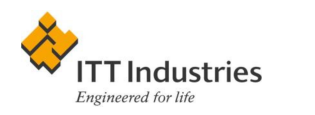

## Command Line History

We learn from history that we do not learn from history. Georg Hegel

Interactive work requires reuse of commands. This is called command line history.

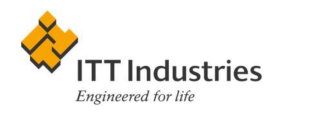

### Setting Up

Setting the number of commands to remember

```
HISTSIZE=100 # bash, ksh
set history=100 # csh
```
Remembering the history from session to session:

- Automatic in bash & ksh
- In csh use

```
set savehist=100
```
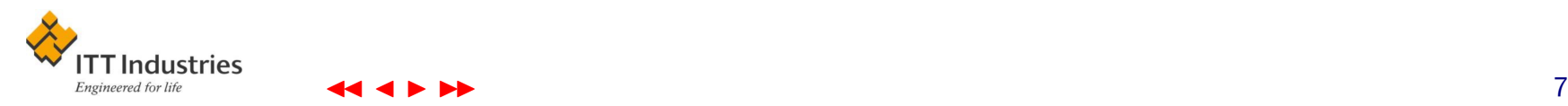

#### Repeating the Last Command

!! repeats the last command

```
boris@reston-0491:~$ pwd
/home/boris
boris@reston-0491:~$ !!
pwd
/home/boris
```
You can add something to the command

boris@reston-0491:~\$ !! > pwd.list

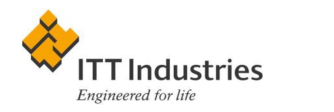

**!** letters repeats the last command starting with letters

boris@reston-0491:~/itt/unix/6\_shellsintro\$ !pdf pdflatex 6\_shellsintro.tex

!? letters? repeats the last command containing letters

boris@reston-0491:~/itt/unix/6\_shellsintro\$ !?shells? pdflatex 6\_shellsintro.tex

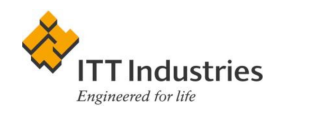

history gives the list of commands with numbers

**!number** repeats the command with this number

```
boris@reston-0491:~$ history |tail
 497 w
 498 ls
 499 exit
  500 pwd
  501 pwd
  502 history
  503 history |head
  504 history |tail
boris@reston-0491:~$ !500
pwd
/home/boris
```
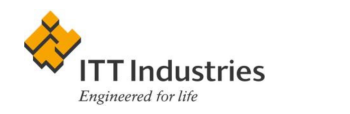

A real-life example:

boris@reston-0491:~\$ history |grep gsfc 118 ssh class.gsfc.nasa.gov 506 history |grep gsfc boris@reston-0491:~\$ !118 ssh class.gsfc.nasa.gov

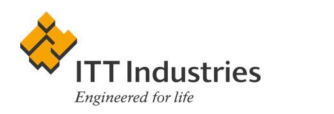

#### **Editing the Last Command**

**Switch :p** prints command for editing. The command becomes the last in history!

```
boris@reston-0491:~$ !pdf:p
pdflatex 6_shellsintro.tex
boris@reston-0491:~$
```
Carets ^... ^... substitutes text

```
boris@reston-0491:~$ ls *junk*
junk
boris@reston-0491:~$ ^ls^rm
rm *junk*boris@reston-0491:~$
```
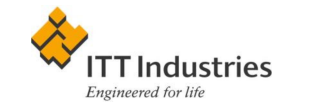

Switch :s same as carets, but more flexible:

```
boris@reston-0491:~$ ls *junk*
junk
boris@reston-0491:~$ !:s/ls/rm/
rm *junk*
```
It can be sophisticated. . .

```
boris@reston-0491:~$ pdflatex 6_shellsintro.tex
...
boris@reston-0491:~$ !pdf:s/pdflatex/ls -ls/
ls -ls 6_shellsintro.tex
 12 -rw-r--r-- 1 boris users 8763 Jun 26 15:15 6_shellsintro.tex
```
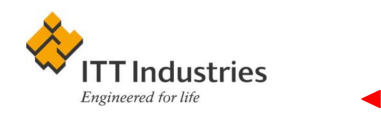

#### Some Other Odds and Ends

**!\$** repeat the last word on the previous line

```
boris@reston-0491:~$ mkdir junk
boris@reston-0491:~$ mv jnk01 !$
mv jnk01 junk
boris@reston-0491:~$ cd !$
cd junk
boris@reston-0491:~/junk$
```
- !:0 repeat the command name
- !\* repeat all arguments
- !-5 repeat last 5 commands

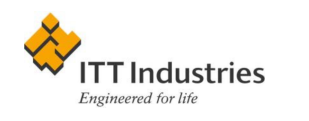

# **Job Control**

The difference between a career and a job is about 20 hours a week.

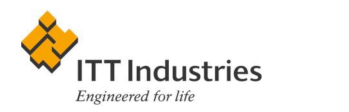

### Background and Foreground

A command you started normally is attached to the tty (foreground):

boris@reston-0491:~\$ xeyes

Ampersand puts it into background:

boris@reston-0491:~\$ xeyes & [1] 4076

We started job  $\#1$ , process  $\#4076$ 

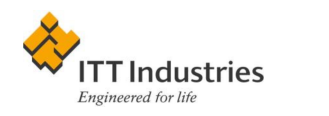

A foreground job can be killed

boris@reston-0491:~\$ xeyes Ctrl-c boris@reston-0491:~\$

#### It stopped and put into background

```
boris@reston-0491:~$ xeyes
Ctrl-z
[2]+ Stopped xeyes
boris@reston-0491:~$ bg
[2]+ xeyes &
boris@reston-0491:~$
```
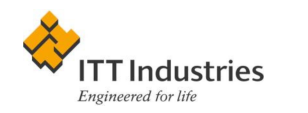

### Getting List of Jobs and Processes

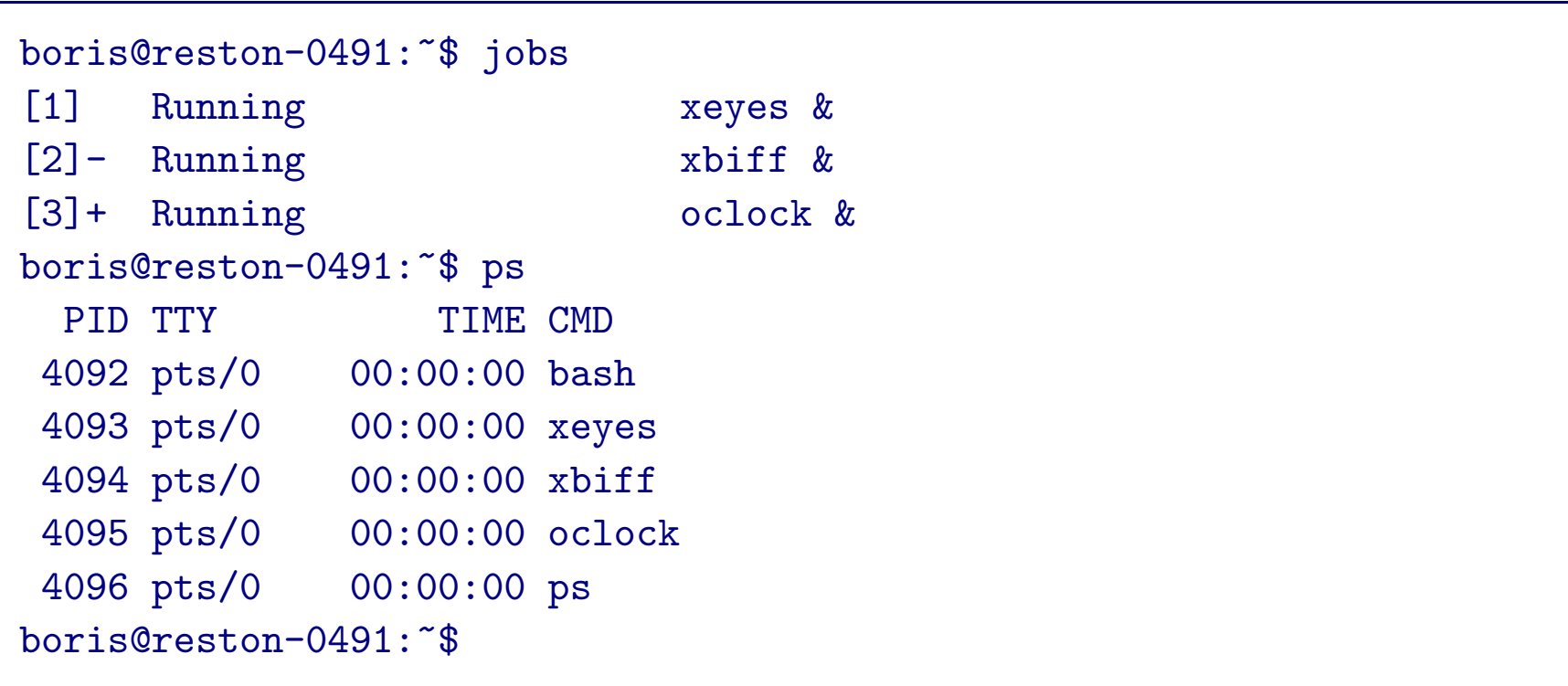

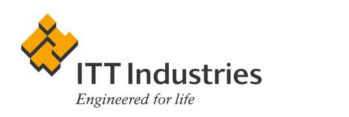

We can obtain list of all processes:

- SysV: ps -ef
- $\bullet$  BSD:  $ps$  -aux

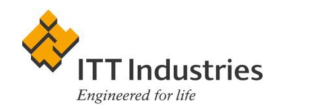

#### Killing Jobs and Processes

boris@reston-0491:~\$ jobs [1] Running xeyes & [2]- Running xbiff & boris@reston-0491:~\$ ps PID TTY TIME CMD 4092 pts/0 00:00:00 bash 4093 pts/0 00:00:00 xeyes 4094 pts/0 00:00:00 xbiff 4096 pts/0 00:00:00 ps boris@reston-0491:~\$ kill %1 [1] Terminated xeyes boris@reston-0491:~\$ kill 4094 [2]- Terminated xbiff boris@reston-0491:~\$

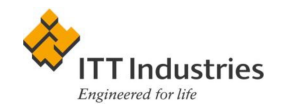

#### A Real Life Example: Run Away Netscape

```
boris@reston-0491:~$ ps aux |grep netscape
boris 9607 0.0 10.6 34488 26988 ?
S Jun25 0:57 /usr/lib/netscape/477/communicator\
/communicator-smotif.real http://www.de.ittind.com/
boris@reston-0491:~$ kill 9607
boris@reston-0491:~$
```
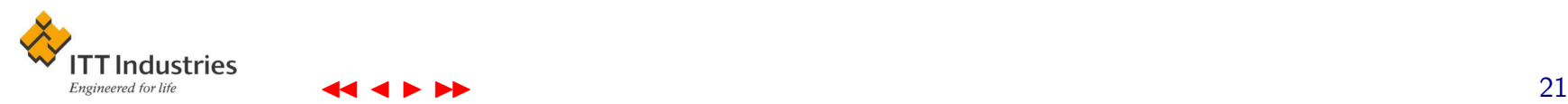

### Ways to Kill. . .

To send a signal to a program:

kill -HUP %1 kill -1 %1

#### Some common signals

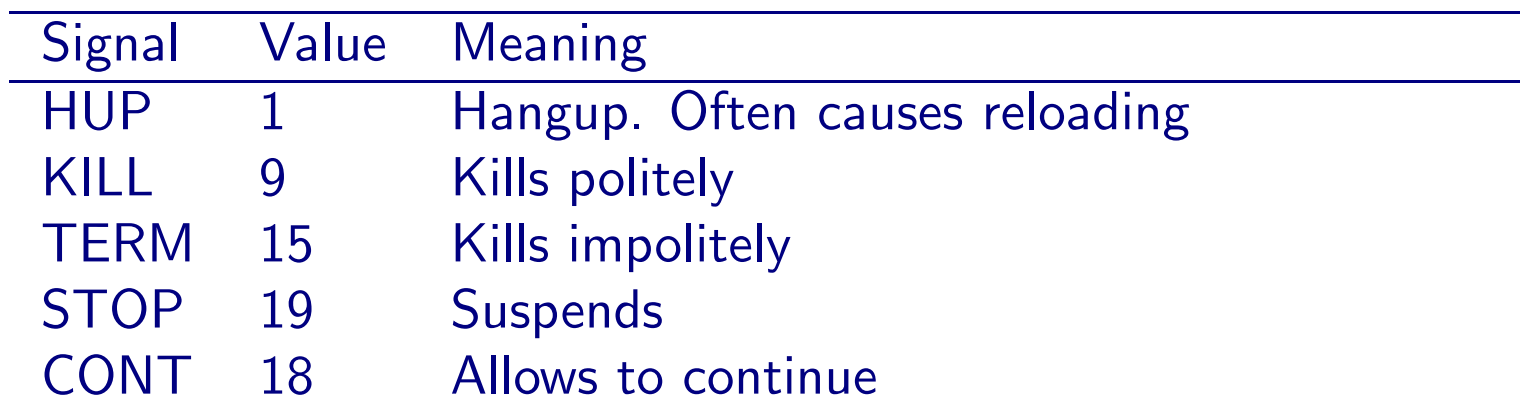

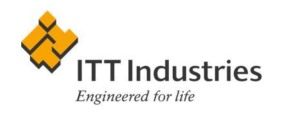

### Input, Output and nohup

nohup rm -fr  $/$  &

Command, started form command line, use your keyboard as input and your screen as output.

What if you put the command into background?

- 1. If it needs input, it stops
- 2. Output is still your screen

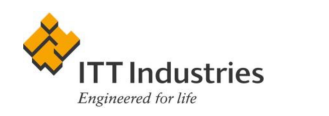

```
boris@reston-0491:~$ telnet kenny
Trying 151.190.55.231...
Connected to kenny.reston.aes.de.ittind.com.
Escape character is '\hat{\ } '.
Sun0S 5.6 (kenny)
login:
```
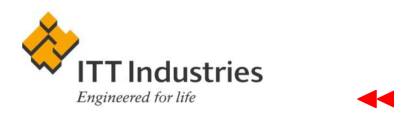

Does not work in background:

```
boris@reston-0491:~$ telnet kenny &
[1] 4414
boris@reston-0491:~$ Trying 151.190.55.231...
Connected to kenny.reston.aes.de.ittind.com.
Escape character is '^]'.
[1]+ Stopped telnet kenny
boris@reston-0491:~$
```
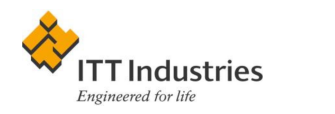

Sometimes we can wake it up:

boris@reston-0491:~\$ fg

telnet kenny

Sun0S 5.6 (kenny)

login:

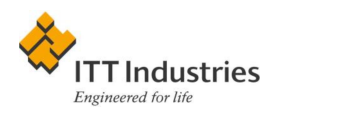

What happens to our background jobs if we log out?

- 1. The program receives the HUP signal (from hangup. Remember old modems?)
- 2. If it tries to write to a screen, it dies

What if we want to have it overnight?

nohup myprogram &

- 1. The HUP signal is not sent
- 2. Output goes to the file nohup.out

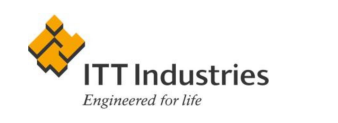